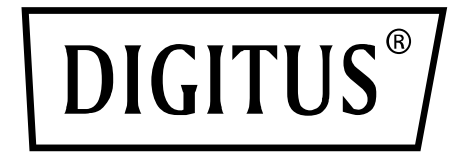

# **Switch KVM, 2x1 HDMI, HDMI Out, USB, 4Kx2K@60Hz**

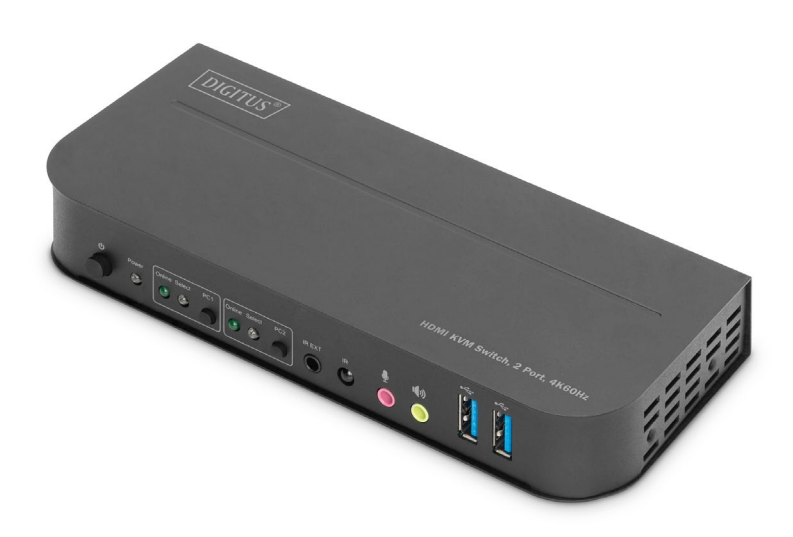

# **Guida rapida all'installazione** DS-12874

### **Indice**

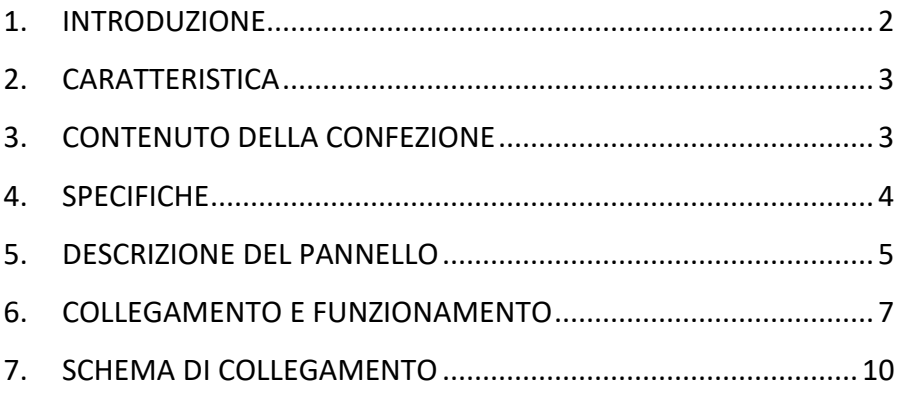

### <span id="page-1-0"></span>**1. INTRODUZIONE**

Lo Switch KVM a 2 porte DIGITUS® è uno Switcher KVM HDMI ad alte prestazioni. Instrada video e audio ad alta risoluzione (in più risoluzioni fino a 4kx2k@60Hz) da una delle varie sorgenti ai dispositivi di visualizzazione. Questo Switcher KVM HDMI non solo ha una funzione di commutazione tramite pulsante, ma anche una funzione intelligente e una funzione di hot-plugging.

# <span id="page-2-0"></span>**2. CARATTERISTICA**

- Utilizzate un monitor, un mouse e una tastiera per gestire due computer
- Attacchi USB per mouse e tastiera
- Attacchi audio per microfono/altoparlante
- Hub USB integrato con 2 attacchi USB 3.0 per dispositivi periferici aggiuntivi
- Effettuate la commutazione tra i PC tramite l'interruttore nello switch KVM, il telecomando o il tasto di scelta rapida nella tastiera
- Ricevitore esterno per segnali del telecomando incluso
- Compatibile con HDMI 2.0 / HDCP 2.2 / HDR / FreeSync / 3D /
- Indicatori di stato LED e di funzionamento sul pannello frontale
- Possibilità di montaggio a parete
- Plug and Play non è necessario installare driver
- Supporto il funzionamento del telecomando a infrarossi
- Supporta Windows /Linux/Apple Mac OS

## <span id="page-2-1"></span>**3. CONTENUTO DELLA CONFEZIONE**

- 1x switch KVM, 2 porte, 4K60Hz, 2x ingressi HDMI, 1x uscita HDMI
- 1x adattatore di rete per switch KVM
- 2x cavi di collegamento USB 3.0 (da USB B a USB A)
- 2x cavi HDMI
- 1x telecomando a infrarossi
- 1x ricevitore a infrarossi con cavo di collegamento
- 2x staffe di montaggio per montaggio a parete/sulla scrivania
- 1 manuale utente

## <span id="page-3-0"></span>**4. SPECIFICHE**

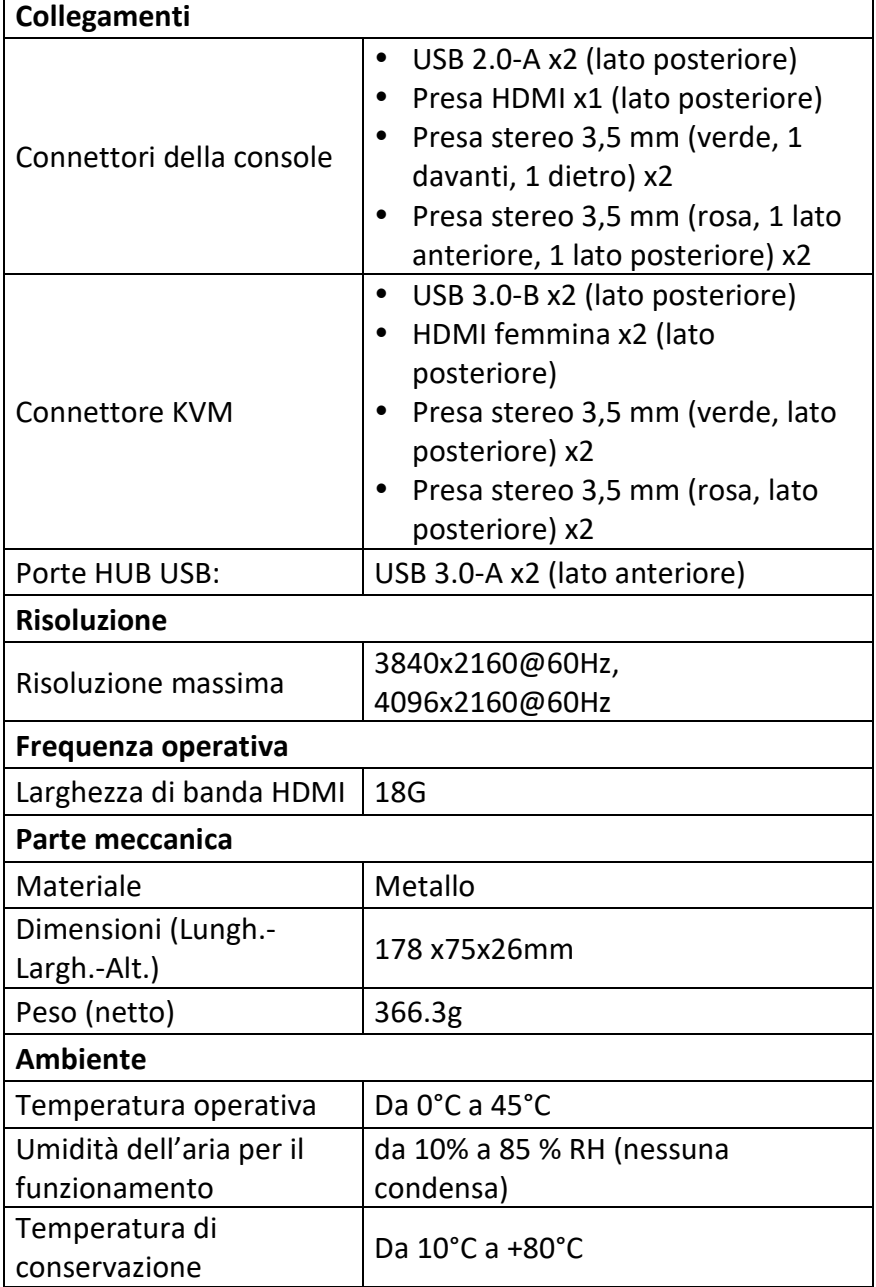

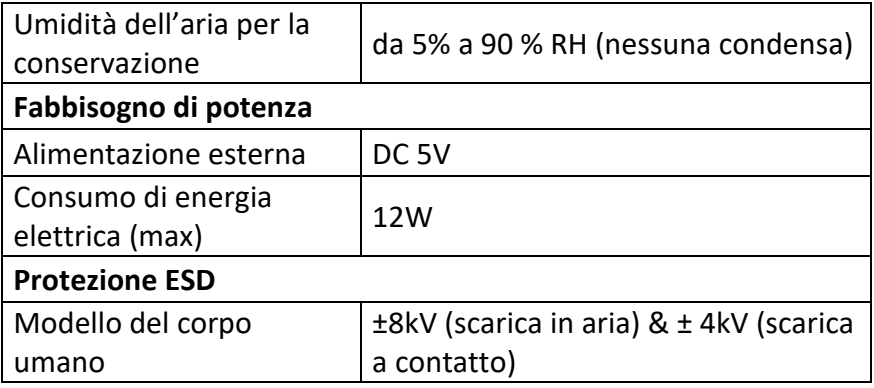

### <span id="page-4-0"></span>**5. DESCRIZIONE DEL PANNELLO**

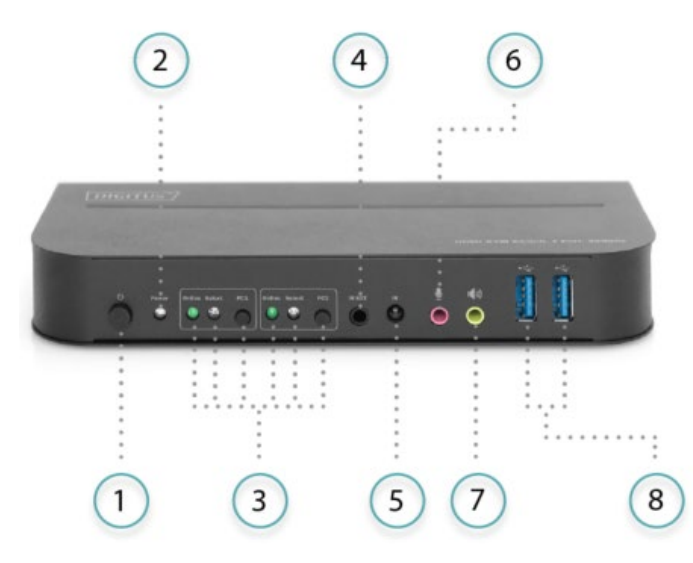

#### **Lato frontale**

- 1) Interruttore on/off: Premere per accendere/spegnere l'apparecchio.
- 2) Indicatore di potenza: Il LED si accende non appena vengono forniti DC/5V e l'apparecchio viene acceso.
- 3) Selezione dell'ingresso: Quando si seleziona PC1/PC2, il LED "Select" corrispondente si accende per indicare la selezione dell'ingresso (i LED "Select" lampeggiano a ciclo continuo in

modalità di commutazione automatica). Il LED "Online" si accende quando è collegata la porta USB-B corrispondente.

- 4) IR-EXT: Collegare l'Extender IR a questa porta per la ricezione del segnale IR
- 5) IR: Per la ricezione del segnale IR del telecomando.
- 6)  $\Phi$ : Porta di ingresso MIC 3,5 mm.
- 7)  $\sqrt{9}$ : Porta di uscita stereo 3,5 mm.
- 8)  $\leftrightarrow$ : Porte USB 3.0 che vengono utilizzate principalmente per il collegamento di stampanti, scanner, dischi fissi U ecc.

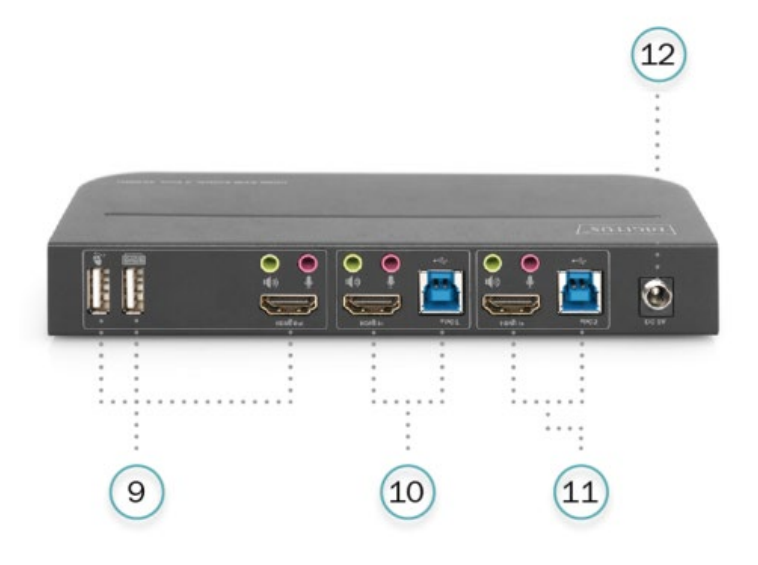

#### **Lato posteriore**

9) Porte di uscita:

Collegamento  $\bullet$  a un mouse o una tastiera.

Collegamento **e** a una tastiera o un mouse.

Collegamento  $\P$ <sup>3</sup> a un amplificatore.

Collegamento  $\mathbf{\Psi}$ a un microfono.

Collegare l'"uscita HDMI" a uno schermo HDMI.

10) Porte di ingresso PC1: Vengono rispettivamente collegate con le porte HDMI, USB, MIC e stereo del PC1.

- 11) Porte di ingresso PC2: Vengono rispettivamente collegate con le porte HDMI, USB, MIC e stereo del PC2.
- 12) DC 5V: Collegare l'alimentatore 5V DC all'apparecchio.

### <span id="page-6-0"></span>**6. COLLEGAMENTO E FUNZIONAMENTO**

#### **Funzionamento:**

- 1) Collegare i PC con cavi USB alle porte USB-B dell'apparecchio; collegare le porte MIC e stereo dei PC con cavi audio da 3,5 mm a quelle (sopra "HDMI In") dell'apparecchio; collegare i PC con cavi HDMI alle porte "HDMI In" dell'apparecchio.
- 2) Collegare la tastiera e il mouse alle porte USB-A sul retro dell'apparecchio; collegare microfoni e amplificatori con cavi audio da 3,5 mm alle porte microfono e stereo (sul lato anteriore o tramite "HDMI Out") dell'apparecchio; collegare uno schermo con un cavo HDMI di massimo 2 m a "HDMI Out" dell'apparecchio.
- 3) Alimentare l'apparecchio con 5 V CC e premere il pulsante di accensione; l'indicatore "Power" si accende. Le porte USB sono collegate normalmente e gli indicatori "Online" si accendono. L'indicatore "Select" si accende per visualizzare il PC attualmente selezionato.
- 4) Premere i pulsanti sul pannello frontale dell'apparecchio per selezionare l'ingresso; l'indicatore "Select" corrispondente si accende. Dopo la selezione, il display visualizza l'immagine corrispondente e il PC selezionato può essere controllato tramite tastiera e mouse.
- 5) Il telecomando funziona come i pulsanti manuali.

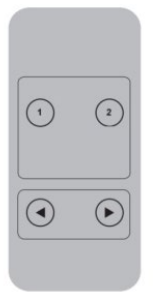

1, 2: Per la selezione dell'ingresso: 1 specifica PC1 e 2 specifica PC2.  $\odot$ ,  $\odot$  : Per la commutazione ad anello.

Ordinare: PC1→PC2→PC1→....

6) Per funzioni esterne collegare stampante/scanner/disco fisso U alle porte USB-A sul lato anteriore dell'apparecchio.

#### **Funzionamento specifico:**

- 1) Funzione di traslazione del mouse: Posizionare il mouse all'estrema destra del display e spostarlo verso destra per 2 secondi: l'apparecchio passerà automaticamente alla porta successiva. La sequenza di commutazione è: PC1→PC2→PC1→....;
- 2) Funzione di commutazione del riconoscimento USB-B:
	- Quando l'apparecchio rileva che un PC è collegato alla porta USB-B dell'apparecchio, questo passa immediatamente a quel PC e gli indicatori "Online" e "Select" corrispondenti si accendono. (Ad esempio: Se PC1 è già collegato, PC2 viene collegato tramite la porta USB-B e poi l'apparecchio effettua la commutazione immediata a PC2.
	- Quando il PC attualmente selezionato viene spento o il cavo USB viene estratto, l'apparecchio passa automaticamente al PC successivo con l'alimentazione e la porta USB collegata.
- 3) Funzione Hotkey (non funziona con la tastiera funzionale e solo le 2 porte USB-A sul pannello posteriore possono accedere a questa funzione).

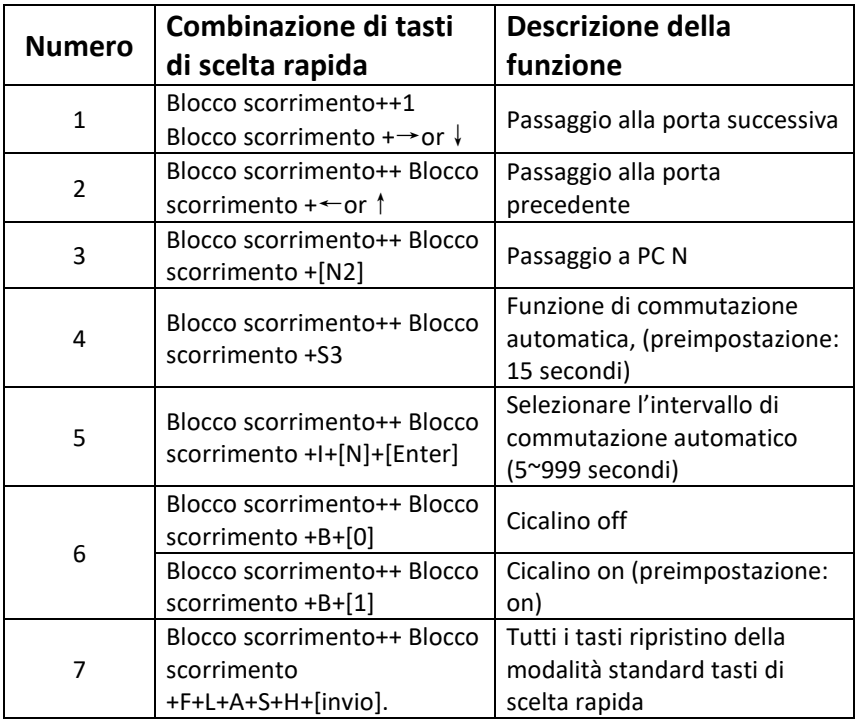

#### **Nota**

- Per le combinazioni di tasti non c'è distinzione tra maiuscole e minuscole.
- Un cicalino suona alla commutazione tra PC1 e PC2.
- **<sup>1</sup>** "++" significa dover premere due volte in rapida successione. Ad esempio: "Blocco scorrimento ++ Blocco scorrimento + 1" significa che il tasto "Scroll Lock" viene premuto due volte in rapida successione e poi il tasto con il numero "1". Il riconoscimento tra i singoli codici di scelta rapida dura 5 secondi. Ad esempio, se il tasto "Scroll Lock" viene premuto per la prima volta e poi il tasto "Scroll Lock" viene premuto dopo più di 5 secondi, la combinazione di tasti di scelta rapida non è valida.
- **<sup>2</sup>** "N" qui fornisce il numero del PC. Ad esempio, se si desidera passare al PC2, la combinazione di tasti è "Blocco scorrimento ++ Blocco scorrimento + 2".
- **<sup>3</sup>** Attivando questa funzione, HDMI, MIC e l'altoparlante passano alla modalità di commutazione automatica senza USB. Premere un tasto qualsiasi (tranne la barra spaziatrice) per abbandonare la porta prima della commutazione automatica, premere la barra spaziatrice per rimanere sulla porta attualmente commutata. Alla commutazione automatica, il LED "Select" lampeggia contemporaneamente.
- **<sup>4</sup>** "N" indica il numero di intervalli di commutazione compresi tra 5 (secondi) e 999 (secondi).
- **<sup>5</sup>** "1" significa on, "0" significa off.
- **<sup>6</sup>** Questa modalità di funzionamento è collegata soltanto alla funzione dei tasti di scelta rapida del numero 4 e numero 6.

## <span id="page-9-0"></span>**7. SCHEMA DI COLLEGAMENTO**

**Lato frontale**

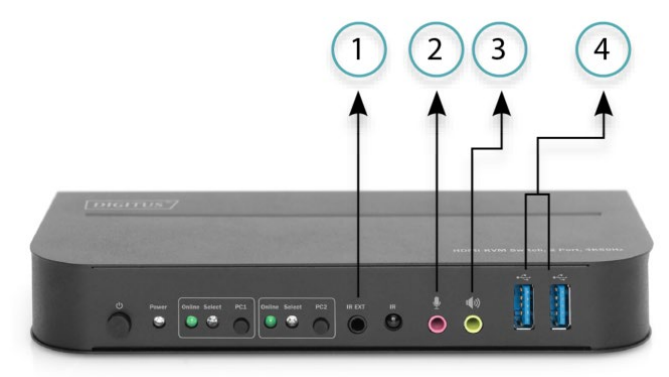

- ①. Estensione IR
- ②. Mic
- ③. Amplificatore
- ④. Dispositivi USB

#### **Lato posteriore**

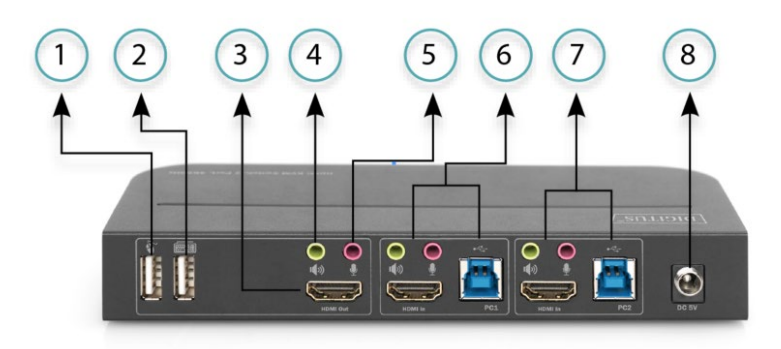

- ①. Mouse
- ②. Tastiera
- ③. Indicatore HDMI
- ④. Amplificatore
- ⑤. Microfono
- ⑥. PC 1
- ⑦. PC 2
- ⑧. Alimentazione

Con la presente Assmann Electronic GmbH dichiara che la dichiarazione di conformità fa parte del contenuto della spedizione. Se la dichiarazione di conformità è mancante, è possibile richiederla per posta al seguente indirizzo del produttore.

#### **[www.assmann.com](http://www.assmann.com/)**

Assmann Electronic GmbH Auf dem Schüffel 3 58513 Lüdenscheid Germania

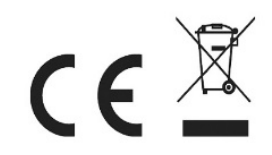